## **Mejoramiento tecnológico de los silos secadores de café usados en las fincas cafeteras de la región del sur occidente Caucano**

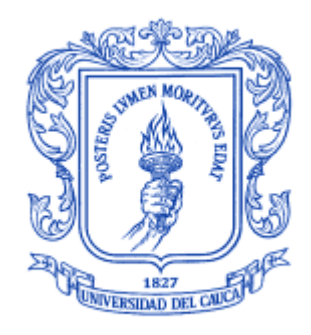

Anexos

## **Fabián Darío Guzmán Mamián**

Director: Mg. Juan Fernando Flórez Marulanda.

*Universidad del Cauca* **Facultad de Ingeniería Electrónica y Telecomunicaciones Departamento de Electrónica, Instrumentación y Control Ingeniería en Automática Industrial** Popayán, 2016

### **TABLA DE CONTENIDO**

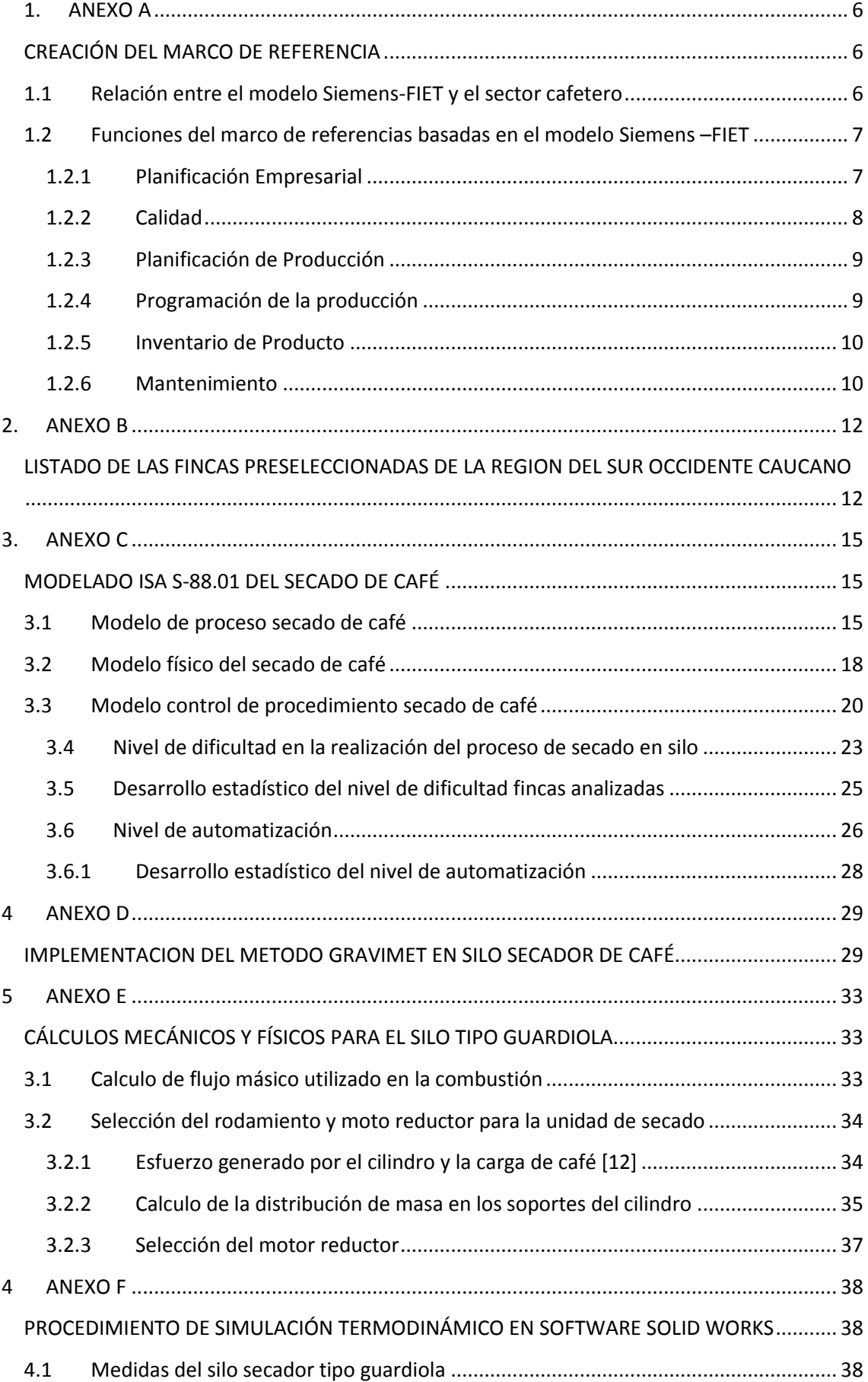

4.2 [Configuración de parámetros para Solid Works Simulation Flow](#page-38-0) .............................. 39

### **LISTA DE TABLAS**

![](_page_3_Picture_141.jpeg)

## **LISTA DE FIGURAS**

![](_page_4_Picture_204.jpeg)

## **LISTA DE GRAFICAS**

![](_page_4_Picture_205.jpeg)

## **1. ANEXO A**

## **CREACIÓN DEL MARCO DE REFERENCIA**

<span id="page-5-1"></span><span id="page-5-0"></span>En esta sección se realiza el análisis del modelo Siemens-FIET y el estándar ISA-95. La combinación de estos referentes junto con el listado de requerimientos del mercado internacional del café, conduce a la creación de un marco bajo el cual se caractericen las actividades de nivel de negocio y administración de manufactura de las fincas cafeteras del Cauca.

Se decide crear un marco de referencia en lugar de, tomar el modelo Siemens-FIET o el estándar ISA-95 como referencia directa, ya que estos últimos están diseñados para empresas consolidadas y el sector objeto de estudio presenta actividades económicas que no tienden a estar desarrolladas empresarialmente. Así, el marco de referencia se caracteriza por estar aterrizado a la realidad de un sector (cafetero) y no estar limitado por un modelo en particular.

#### <span id="page-5-2"></span>**1.1 Relación entre el modelo Siemens-FIET y el sector cafetero**

La construcción del marco de referencia requirió inicialmente la selección de una base que se ajustara parcial o totalmente a la problemática tratada.

Para dicha selección se identificó el enfoque de herramientas conceptuales de integración y organización empresarial estudiadas en el programa de Ingeniería en Automática Industrial, dándole prioridad a aquellas cuya orientación es hacia las actividades de nivel de negocio y administración de manufactura. Así, se destacan el modelo jerárquico funcional y el modelo de flujo de datos funcional del estándar ISA-95, y el modelo Siemens-FIET.

Por una parte, el estándar ISA-95 se caracteriza porque establece dos niveles de interés: Logística y Planeación de Negocio (nivel 4) y Control y Operaciones de Manufactura (nivel 3). Los modelos jerárquico y de flujo de datos tienen en cuenta el límite entre estos niveles para definir actividades, funciones y flujos de datos en la empresa.

Por otra parte, el modelo Siemens-FIET se caracteriza porque agrupa actividades de niveles 3 y 4 en ámbitos funcionales (los cuales están conformados por funciones y Subfunciones), sin distinguir la pertenencia de estos a un nivel específico; es decir, interpreta la gestión de negocio y de administración de manufactura de una forma compacta, dando más importancia a la existencia y calidad de la información dentro de la empresa. Adicionalmente, cabe recordar que este modelo fue el resultado de complementar el modelo CIM de Siemens con el modelo de flujo de datos funcional, lo que lo convierte en una herramienta completa [1].

Ahora bien, las funciones que plantea el modelo Siemens FIET se llevan a cabo dentro de una empresa sin importar el tamaño o actividad productiva a la que se dedique. Así no estén definidas, estructuradas y documentadas, éstas

son inherentes en una empresa. Sólo características particulares de cada empresa hacen que varíe la complejidad y nivel de detalle en la ejecución de dichas funciones.

#### <span id="page-6-0"></span>**1.2 Funciones del marco de referencias basadas en el modelo Siemens –FIET**

El modelo CIM de Siemens "es amplio en cuanto a la concepción de todas las posibles estructuras funcionales que pueda tener una organización, independiente de su tamaño, capacidad o tipo de producto" [1]. Esto es, como dice en [2]: "los conceptos CIM son siempre soluciones específicas para cada empresa y no existe ninguna solución CIM estándar". Por lo anterior, es pertinente aclarar que no es objetivo de este proyecto proponer una solución CIM (organización, conceptos y colaboradores del CIM) para una empresa particular, solo se está resaltando la versatilidad de este tipo de modelos para su utilización en diferentes tipos de empresas. De esta manera se mapearon elementos del modelo Siemens-FIET para la creación del marco de referencia, el cual está compuesto por los siguientes ámbitos:

- Planificación empresarial
- Calidad
- Planificación de la producción
- Programación de la producción
- **•** Inventario
- Mantenimiento

Estos ámbitos se determinaron acorde con la parte 3 del estándar ISA-95, el cual define que las actividades de nivel 3 son: producción, calidad, mantenimiento e inventario. Particularmente, sucede: 1) el ámbito Planificación Empresarial, el cual no es tenido en cuenta por el estándar ISA-95, es incluido en este trabajo como una actividad de nivel 4; 2) los ámbitos Planificación, y Programación de la producción, corresponden a la actividad producción.

A continuación se describen los ámbitos de planificación empresarial, calidad, planificación de producción, programación de la producción, inventario y mantenimiento.

#### **1.2.1 Planificación Empresarial**

<span id="page-6-1"></span>El presente ámbito consiste en la planificación de empresa. Esto implica llevar a cabo el análisis del entorno y el análisis interno de la finca cafetera, la formulación de objetivos empresariales y la generación de planes para alcanzarlos.

La **planificación financiera** incluye la realización de proyectos de inversión, la toma de decisiones en cuanto a adquisición de créditos, la determinación del capital de trabajo disponible, la definición del punto de equilibrio, entre otras tareas que impliquen análisis financieros.

La **planificación de personal** se encarga de definir las formas de contratación y remuneración del personal.

La **filosofía empresarial** consiste en la definición de la misión, visión y valores de la empresa, lo cual representa una carta de presentación ante clientes, proveedores, entes reguladores, etc.

Un **plan de ventas** establece la decisión de una empresa en cuanto a cómo se proyectan las ventas en un período de tiempo determinado, lo cual parte de los pronósticos de ventas y las estrategias de mercadeo.

## <span id="page-7-0"></span>**1.2.2 Calidad**

La administración de las operaciones de calidad es una de las funciones más importantes que se desarrollan dentro de una empresa, ya que está encargada del aseguramiento de calidad de todo el proceso productivo, desde que la materia prima entra hasta que es trasformada en producto terminado. Este tipo de aseguramiento incluye operaciones de control de calidad y la administración de dichas operaciones para asegurar la calidad del producto durante todo su ciclo de vida.

La administración de operaciones de calidad es definida como el conjunto de actividades que coordinan, administran y realizan seguimiento a las funciones que efectúan mediciones y reportes de calidad [2]. Es así como, la parte 3 del estándar ISA-95 incluye la administración de operaciones de calidad como un componente fundamental en las operaciones de manufactura.

Las funciones de control de calidad incluyen:

- Prueba y clasificación de los materiales.
- Configuración estándar de materiales de calidad.
- La emisión de normas para los laboratorios de fabricación y prueba de acuerdo con los requisitos de tecnología, marketing y servicio al cliente.
- Recopilación y mantenimiento de los datos de calidad del material.
- Proveer material para uso adicional (entrega o procesamiento posterior).
- Certificar que el producto fue producido según las condiciones del proceso estándar.
- Verificación de datos del producto vs los requerimientos del cliente y rutinas de control de calidad estadística para asegurar la calidad adecuada antes del envío.
- Retraso de anomalías en materiales para reingeniería de procesos para reevaluación con el fin de mejorar procesos.

Las funciones de control de calidad generan o modificar la siguiente información para su uso en otras funciones de control:

- Los resultados de las pruebas de aseguramiento de calidad
- Aprobación para entregar materiales o exenciones sobre el cumplimiento
- normas aplicables y los requisitos de los clientes por materiales de calidad

## **1.2.3 Planificación de Producción**

<span id="page-8-0"></span>En toda empresa, la producción es uno de los componentes fundamentales. Esta requiere una planificación, programación y control.

El presente ámbito consiste en la planificación de la producción; esto implica definir las cantidades de producto requeridas y las recetas y procesos de trabajo para fabricar dichos productos.

Un **plan de producción a mediano plazo** se formula a partir del plan de ventas; determina las cantidades de productos requeridas en fechas determinadas a lo largo de aproximadamente un año. Dichas fechas pueden ser tiempos fijos (ej.: meses) o variables (ej.: temporadas).

La **planificación para el plan de producción a mediano plazo** consiste en realizar tareas que permiten establecer un plan de producción a mediano plazo.

La **planificación del trabajo** consiste en realizar tareas necesarias para ejecutar un proceso de trabajo.

Una **receta** establece el procedimiento a seguir y los requerimientos de recursos (material, equipo y personal) para producir café pergamino seco. Además, también puede establecer tiempos estándar de producción.

#### <span id="page-8-1"></span>**1.2.4 Programación de la producción**

La programación detallada de la producción se define como el conjunto de actividades que tienen el programa de producción y determinan el uso óptimo de los recursos locales para satisfacer los requerimientos de programación de producción. Esto puede incluir una orden de solicitudes de equipo mínimo o de limpieza, de igual manera las solicitudes que se fusionan para un uso óptimo de los equipos y las peticiones de división de producción cuando sea necesario, debido a tamaños de lote o las tasas de producción limitada.

Las funciones generales de la programación de la producción incluyen:

- Determinar un programa de producción
- Identificar las necesidades de materia prima a largo plazo
- Determinar calendario con detalles de embalaje para productos terminados.
- Determinar producto disponible para la venta

La información generada o modificada por las funciones de programación de producción incluye:

- El programa de producción
- La producción real frente a la producción prevista
- La capacidad de producción y la disponibilidad de recursos
- Estado de la orden actual

## **1.2.5 Inventario de Producto**

<span id="page-9-0"></span>Las funciones de control de inventario de productos incluyen:

- Manejo del inventario de productos terminados
- Hacer reserva para productos específicos según las directrices de la venta de productos
- Embalaje de producto final de acuerdo con horario de entrega
- Reporte sobre balance y pérdidas para contabilidad de costo de inventarios de programación de la producción
- Reporte de inventario para horario de producción
- Informes sobre balances y pérdidas para la contabilidad de costos del producto
- Organizar la carga física / envío de mercancías en coordinación con la administración del envío del producto

Las funciones de control de inventario de productos generan o modifican la siguiente información para su uso en otras funciones de control:

- inventario de productos terminados
- saldos de inventario
- horario de embalaje
- autorización para envío
- Confirmación para envío
- Requisitos

#### **1.2.6 Mantenimiento**

<span id="page-9-1"></span>La gestión de las operaciones de mantenimiento se define como el conjunto de actividades que coordinan, dirigen y hacen seguimiento de las funciones que mantienen los equipos, herramientas y activos relacionados, asegurando su disponibilidad para la fabricación y mantener la programación de mantenimiento reactivo, periódico, preventivo o proactivo.

Las funciones de la gestión de mantenimiento incluyen

- Proporcionar mantenimiento para las instalaciones existentes.
- Ofrecer programa de mantenimiento preventivo.
- Proporcionar supervisión de equipos para anticipar fallas que incluyen auto-chequeo y programas de diagnóstico
- Colocar solicitud de pedido de compra de materiales y repuestos.
- Desarrollar reporte de costo de mantenimiento y coordinar esfuerzo de trabajo externo por contrato.
- Proporcionar estatus y comentarios/retroalimentación técnica sobre el rendimiento y la fiabilidad para la ingeniería del apoyo al proceso

Las funciones de gestión de mantenimiento generan o modifican la siguiente información para su uso en otras funciones de control:

 Horarios de mantenimiento que especifique el plan para futuras órdenes de trabajo.

- Ordenes de trabajo de mantenimiento que especifican los equipos específicos que deben sacarse del servicio y deben estar disponible para funciones de mantenimiento.
- Peticiones de diagnóstico y de auto evaluación para ser realizada en el equipo.

Algunas de las funciones dentro de la gestión de mantenimiento podrían estar dentro del dominio de control, basado en estructuras organizativas locales. Por lo tanto los datos seleccionada que fluyen dentro y fuera de la gestión de mantenimiento son definidos, ya que pueden cruzar el límite del sistema de la empresa / control.

#### **2. ANEXO B**

## **LISTADO DE LAS FINCAS PRESELECCIONADAS DE LA REGION DEL SUR OCCIDENTE CAUCANO**

En este anexo con la ayuda del Comité de cafeteros Seccional Timbío (febrero 2016) se listan las 52 fincas pre-seleccionadas de la región del sur occidente caucano, con silos secadores de café, y se resaltan las 15 fincas a las cuales se les realizo la entrevista, recolectando los datos necesarios para el capítulo 2 del presente trabajo de grado.

Las fincas resaltadas en la tabla 1, fueron las fincas seleccionadas para realizar la encuesta en el trabajo de grado.

Tabla 1 Lista de las fincas seleccionadas para entrevista.

<span id="page-11-2"></span><span id="page-11-1"></span><span id="page-11-0"></span>![](_page_11_Picture_312.jpeg)

![](_page_12_Picture_420.jpeg)

![](_page_13_Picture_357.jpeg)

## **3. ANEXO C**

### **MODELADO ISA S-88.01 DEL SECADO DE CAFÉ**

<span id="page-14-1"></span><span id="page-14-0"></span>El estándar ISA 88 es una herramienta de modelado de procesos de producción que se compone de cinco (5) partes: modelos y terminología, modelos y representación de la receta general y de sitio, registro de producción por lotes, implementación de los modelos y terminología para el control de equipos. La parte uno (1) del estándar ofrece modelos (de control de proceso, físico y de control de procedimiento) y terminologías para la estandarización de procesos tipo *batch*. El objetivo de obtener los modelos (de control de proceso, físico y de control de procedimiento) es organizar la información de manera ordenada y estandarizada que permita ser entendida y reproducida para la posterior propuesta del proceso a nivel industrial [3].

A continuación se procede hacer uso de ISA S-88.01 en el proyecto, aplicándola al Secado de café en dos fincas cafeteras del sur occidente caucano.

## <span id="page-14-2"></span>**3.1Modelo de proceso secado de café**

El estándar ISA 88.01 define el modelo de control de proceso como la descripción del proceso productivo de una empresa donde a partir de cantidades finitas de materiales, sometiéndolas a un orden definido de procedimientos y acciones usando una o más piezas de equipo se obtiene un producto específico. El modelo de proceso propuesto está conformado por: el proceso dividido en etapas, éstas a su vez en operaciones y éstas en acciones de proceso [3], ver Figura 1.

A continuación se presenta la definición y el desarrollo del modelo de control de Proceso para el secado de café.

<span id="page-14-3"></span>Modelo de control de proceso ISA S88.01.

![](_page_14_Figure_8.jpeg)

Figura 1 .Fuente modificada de [3]

**Proceso:** el estándar define un proceso como una secuencia de actividades químicas, físicas o biológicas para la transformación, transporte o almacenamiento de materiales y energía. En el caso de las fincas cafeteras se

tiene el proceso de obtención de café pergamino seco (10%-11% humedad), ver Tabla 2 y 3.

**Etapas de proceso:** una etapa de proceso es una parte de éste que opera independientemente de otras, por lo general ejecutan una secuencia planeada de cambios físicos o químicos en el material procesado. Se identificaron tres (3) etapas de proceso, las cuales componen el proceso de secado del café siendo éstas: recepción, preparación del silo y secado, ver Tabla 2 y 3.

**Operaciones de proceso:** cada etapa de proceso consiste en un conjunto ordenado de una o más operaciones de proceso, éstas representan las principales actividades de las etapas de proceso. Secado de café está compuesto por cinco (5) operaciones de proceso, ver Tabla 2 y 3.

**Acciones de proceso**: hacen referencia a actividades de procesamiento menor que se combinan para formar las operaciones de proceso. En secado de café se identificaron veinte (20) acciones de proceso para la finca "La Fantasía" y trece (13) acciones de proceso para la finca "El Recreo", ver Tabla 2 y 3.

A continuación se muestran dos modelos de control de procesos, en dos fincas que realizan el proceso de secado de manera distinta, con resultados en calidad y precio de taza del café pergamino seco uno mejor que el otro. La Finca 1, de la señora Elsa Campo López, propietaria de la finca "La Fantasía", utilizan un proceso más exigente en el secado de café, debido a exigencias de su principal comprador, reflejando esto en una mejor calidad del café y por lo tanto, un precio por libra de café más alto, mientras en la Finca 2, del señor Fernando Castrillón, propietario de la finca "El Recreo", se realiza un proceso de secado sencillo, y normalmente vende su grano a comercializadores convencionales de café en Timbío o Popayán.

![](_page_15_Picture_192.jpeg)

<span id="page-15-0"></span>Tabla 2 Modelo control de procesos del secado de café. Finca 1 "La Fantasía".

![](_page_16_Picture_209.jpeg)

<span id="page-16-0"></span>Tabla 3 Modelo de control de procesos del secado de café. Finca 2 "El Recreo".

![](_page_16_Picture_210.jpeg)

![](_page_17_Picture_124.jpeg)

Observando las tablas 2 y 3, se concluye que básicamente las dos fincas manejan las mismas etapas y operaciones de proceso, sin embargo se diferencian en el número y detalle en las acciones de proceso que realizan para el secado de café en silo. En el caso de la finca 1 "La Fantasía" se observan veinte (20) acciones de proceso para el secado del café, con un nivel de detalle mucho mayor que en la finca 2 "el recreo", que solo tiene trece (13) acciones de proceso. Se evidencia una diferencia de siete (7) acciones de proceso, resaltando que las acciones adicionales que realiza la finca "La Fantasía", ayudan a mejorar el beneficio (propiedades fisicoquímicas) del café, garantizando específicamente con la acción de fermentar una mayor calidad en el grano seco, por lo tanto, el resultado al vender el café es mucho mayor económicamente, al tener la oportunidad de producir café tipo exportación.

## <span id="page-17-0"></span>**3.2Modelo físico del secado de café**

El principal objetivo del modelo físico propuesto por el estándar ISA 88.01 es estructurar y jerarquizar los activos físicos dentro de la empresa específicamente utilizados en el proceso de producción agrupándolos en siete (7) niveles [3], ver Figura 2. Los tres (3) primeros niveles: empresa, sitio y área, se encuentran fuera del enfoque del estándar, puesto que son los encargados de soportar las decisiones gerenciales o corporativas. Los otros cuatro (4) niveles inferiores, hacen referencia a equipos o a grupos de equipos jerarquizados dentro de la empresa, en términos de células de proceso, unidades, módulos de equipo y módulos de control.

<span id="page-18-0"></span>Modelo físico ISA S88.01.

![](_page_18_Picture_1.jpeg)

Figura 2. Fuente modificada de [3]

A continuación se presenta el desarrollo del modelo control de procedimiento para el secado de café en silos de la región cafetera del sur occidente caucano.

**Empresa:** fincas "La Fantasía" "El Recreo" **Sitio:** vereda la honda **Área:** región sur occidente caucano, Timbío Cauca.

**Célula de proceso:** agrupación lógica de equipos que contienen unidades, módulos de equipo y módulos de control necesarios para la producción de uno o más *batch* [3]. Teniendo en cuenta la definición del estándar se propone la "Célula de proceso de secado de café por método mecánico" cuyo objetivo es la obtención de café pergamino seco (10 %-11 % bh).

**Unidades**: conjunto de equipos de procesamiento y control necesarios para desarrollar actividades mayores de proceso. Operan relativamente independientes unas de otras [3]. Para la célula planteada se identificaron cuatro (4) unidades: cosecha, despulpado, lavado-seleccionado y secado. De las cuales solo se trabajara en la unidad de secado, que es el caso de estudio que nos interesa.

Luego de identificar la unidad en el proceso de secado, se procede a determinar los módulos de equipo y los módulos de control de la unidad de secado, entendiendo como módulo de equipo, al conjunto de una o varias piezas de equipo que pueden llevar a cabo un número finito de tareas específicas, físicamente pueden estar formados por módulos de control y otros módulos de equipo [3]. Por otro lado, los módulos de control, son los equipos que llevan a cabo las acciones de control básico, típicamente, son una colección de sensores, válvulas, motores, actuadores y otros módulos de control que permiten establecer y mantener un estado específico de los equipos y procesos [3], ver tabla 4.

<span id="page-19-1"></span>Tabla 4 Modelo físico del secado de café en silo, ISA S88.01.

![](_page_19_Picture_163.jpeg)

Desarrollando la investigación y análisis de las fincas, se concluyó que las dos poseían igual equipo de secado, no había diferencias en los equipos. Solo variaban en capacidad de carga, la finca La fantasía posee un silo de 120@ de capacidad y la finca el recreo tiene un silo de 80@ de capacidad. El control de temperatura que se realiza en el proceso de secado de café lo realiza un controlador Stand Alone, con entrada termopar, salidas tipo relé y control ON-OFF configurable, las marcas de estos controladores varían mucho en los silos secadores de café, depende del precio y disponibilidad en el mercado.

## <span id="page-19-0"></span>**3.3Modelo control de procedimiento secado de café**

Define las acciones que se deben realizar de forma jerárquica para completar un *batch* [3], ver Figura 3. El modelo de control de procedimiento es quien define la estructura y el comportamiento de un sistema de producción especificando las acciones que se deben ejecutar sobre los equipos en un orden cronológico para llevar a cabo las tareas asociadas al proceso de producción.

<span id="page-19-2"></span>Modelo de control de procedimiento ISA S88.01

![](_page_19_Figure_6.jpeg)

Figura 3. Fuente modificada de [3]

En seguida se desarrolla el modelo de control de procedimiento para el secado del café en silos.

**Procedimiento:** Define la estrategia para llevar a cabo una acción de procesamiento importante como realizar un *batch*. Está definido en términos de un conjunto ordenado de procedimientos de unidad [3]. Teniendo en cuenta esta definición, el procedimiento para secar café en silo es la obtención de café con una humedad aproximada de 11 %.

**Procedimiento de unidad:** Definido como un conjunto ordenado de operaciones que causa una secuencia de producción continua que tendrá lugar dentro de una unidad [3]. El proceso de elaboración de secado de café cuenta una única unidad (1), la unidad de secado da pasó al secado de café en silo de capa estática.

**Operaciones:** conjunto ordenado de fases que define una secuencia de procesamiento mayor que lleva el material dentro del proceso de un estado a otro, y por lo general incluye un cambio físico o químico [3]. Siguiendo la definición se identificaron cinco (5) operaciones: recepción de café, depositar café en bandejas, secar, supervisión de humedad y por último enfriar, ver Tabla 5.

**Fases:** es el elemento más pequeño de control procedimental que puede llevar a cabo una tarea orientada al proceso. Una fase puede subdividirse en partes más pequeñas [3]. De esta manera, se establecieron para el proceso productivo diecisiete (17) fases para la finca "La Fantasía" y doce (12) fases para la finca "El Recreo", ver Tabla 5 y 6.

![](_page_20_Picture_174.jpeg)

<span id="page-20-0"></span>Tabla 5 Modelo de control de procedimiento secado de café en silo, Finca 1.

<span id="page-21-0"></span>Tabla 6 Modelo de control de procedimiento secado de café en silo, Finca 2.

![](_page_21_Picture_192.jpeg)

Observando las tablas 5 y 6, se nota la diferencia en la cantidad de las fases que la finca 1 realiza con respecto a la finca 2, diecisiete (17) fases desarrolladas por la finca La fantasía, y doce (12) fases para la finca el recreo, una diferencia significativa de cinco (5) fases, resaltando la fase de fermentación de la finca La Fantasía, al obtener café de mejores características fisicoquímicas.

A continuación se muestra en la tabla 7 la descripción detallada de las fases que están inmersas en el modelo de control de procedimiento.

<span id="page-21-1"></span>Tabla 7 Parámetros de las fases del modelo control de procedimiento.

![](_page_21_Picture_193.jpeg)

![](_page_22_Picture_178.jpeg)

## <span id="page-22-0"></span>**3.4Nivel de dificultad en la realización del proceso de secado en silo**

El grado de dificultad del proceso de secado de café en silo mecánico de capa estática, se estableció cualitativamente de acuerdo a una entrevista realizada a dos caficultores vinculados con el comité de cafeteros. Las respuestas se organizaron cuantitativamente para determinar la dificultad resultante de cada una de las operaciones respecto al proceso general.

La entrevista se realizó a dos fincas cafeteras, las cuales manejan el proceso de secado de café de forma diferente, la primera finca 1, llamada la fantasía, utiliza un proceso adecuado y con calidad de café seco buena, mientras la finca 2, llamada el recreo, solo realiza un proceso de secado aceptable. Se formuló la siguiente pregunta" ¿Qué tan difícil es llevar a cabo las siguientes fases?" a las dos personas encargadas del secado en silo en cada finca. En cuanto a las respuestas se formaron 3 ítems: bajo, medio y alto, además de un espacio de anotaciones capturadas de las respuestas de los encuestados, ver tabla 8 finca 1, ver tabla 9 finca 2.

<span id="page-23-0"></span>Tabla 8 Respuestas de dificultad en realización de las fases de secado de café en silo mecánico Finca 1, "La Fantasía".

![](_page_23_Picture_242.jpeg)

<span id="page-23-1"></span>Tabla 9 Respuestas de dificultad en realización de las fases de secado de café en silo mecánico Finca 2, "El Recreo".

![](_page_23_Picture_243.jpeg)

![](_page_24_Picture_126.jpeg)

En las tablas 8 y 9 se observa que el nivel de dificultad, de la finca 1 es mayor al nivel de dificultad de la finca dos, sabiendo que en la finca 1, hay 10 fases de nivel bajo, 6 de nivel medio y una fase de nivel alto, frente a la finca 2 que no posee ningún tipo de fase de nivel alto pero, tiene 8 fases de nivel bajo y 4 fases de nivel medio. La complejidad de las fases de cada finca se evidencia en el desarrollo estadístico, que se presenta a continuación.

#### <span id="page-24-0"></span>**3.5Desarrollo estadístico del nivel de dificultad fincas analizadas**

Mediante el estudio y análisis de las dos entrevistas realizadas a las fincas cafeteras se presenta un reflejo más claro de la dificultad en la realización del secado de café en silo mecánico.

<span id="page-24-1"></span>Porcentajes de dificultad general de secado Porcentajes de dificultad general de secado de café finca 1.

![](_page_24_Figure_5.jpeg)

Figura 4. Fuente: el autor, julio de 2016 Figura 5. Fuente: el autor, julio de 2016

<span id="page-24-2"></span>![](_page_24_Figure_7.jpeg)

![](_page_24_Figure_8.jpeg)

En este sentido se observa en las gráficas 4 y 5 la complejidad de las fases en cada una de las fincas. En cuanto a la complejidad en las fases de nivel bajo la finca 2 está 8 % por encima de la finca 1 esto se debe a que en la finca 1 hay más fases de complejidad media y alta que la finca 2, Comprobando que la finca 1, el nivel de dificultad general en el secado del café es mayor que en la finca 2.

## <span id="page-25-0"></span>**3.6Nivel de automatización**

Para entender el criterio de evaluación que determina el nivel de automatización de un proceso, es importante considerar algunos conceptos de automatización. Entre varias definiciones del término "automatización", se tiene en cuenta la mencionada en el Diccionario Ingles de Oxford que la expresa como el control automático de la fabricación de un producto (proceso de manufactura), mediante la implementación de dispositivos electrónicos o mecánicos, aliviando la labor humana. En ese sentido, el nivel de automatización se enfoca en la manera en que se comparten las tareas entre humanos y maquinas, dividiéndose en: nivel manual (el humano ejecuta todo, considerando o no las sugerencias de la maquina), semiautomático (el humano selecciona las tareas y da órdenes para que la maquina ejecute) y automático (el humano es "ignorado" y la maquina selecciona tareas y ejecuta ordenes de manera autónoma) [4].

Una mejor manera de entender y determinar el nivel de automatización, es mediante la relación entre capacidad de material, personal y equipo que se muestra en el estándar

ISA 95 parte I [5], ya que según su interacción se tendría un segmento de proceso manual con material y personal, semiautomático con material, personal y equipo, y automático con material y equipo, ver Figura 6.

![](_page_25_Figure_4.jpeg)

<span id="page-25-1"></span>Nivel de automatización mediante la relación entre materiales, personas y equipos.

Figura 6**.** Fuente: el autor, julio de 2016

Con la consideración de la información anterior, se evaluaron las 17 fases del proceso de secado de café para la finca "La Fantasía", resultando 13 fases manuales, 2 fases semiautomáticas y dos fases automáticas, también se evaluaron 12 fases del proceso de secado de café en la finca "El Recreo", resultado 8 fases manuales, 2 semiautomáticas y 2 fases automáticas, ver tabla 10 y 11.

![](_page_26_Picture_220.jpeg)

<span id="page-26-0"></span>Tabla 10 Nivel de automatización de las fases de secado de café en silo mecánico. Finca 1 "La Fantasía".

<span id="page-26-1"></span>Tabla 11 Nivel de automatización de las fases de secado de café en silo mecánico. Finca 2 "El Recreo".

![](_page_26_Picture_221.jpeg)

En desarrollo de las tablas anteriores, es posible ubicar un proceso en la pirámide CIM (*Computer Integrated Manufacturing*) según su nivel de automatización. Desde una visión completa, la pirámide CIM se jerarquiza en 5 niveles respecto a las actividades realizadas en cada uno: 0 define el proceso físico real (instrumentación), 1 realiza medición y manipulación del proceso físico (control en campo), 2 involucra el monitoreo, supervisión y control del proceso físico (supervisión de la célula), 3 especifica el flujo de trabajo para

generar los productos deseados (planta), y 4 ejecuta actividades de negocio necesarias para la administración de la manufactura de toda la organización (factoría) [6] [2].

Según el conocimiento anterior, el secado de café en silo mecánico se ubica en el nivel 1 respecto a su automatización, ya que realiza tareas de medición y manipulación del proceso físico real.

## <span id="page-27-2"></span>**3.6.1 Desarrollo estadístico del nivel de automatización**

<span id="page-27-0"></span>La información estadística procesada con la cantidad de fases manuales, semiautomáticas y automáticas, muestra que el secado de café en la finca 1, tiene un nivel de automatización, manual del 76 %, semiautomático del 12 % y por ultimo un 12 % automático, el secado de café en la finca 2, tiene un nivel de automatización manual de 67 %, semiautomático 16 % y un 17 % automático, ver figuras 7 y 8.

<span id="page-27-1"></span>![](_page_27_Figure_4.jpeg)

Comparando las figuras 7 y 8, se concluye que el porcentaje de nivel de automatización manual en la finca 2 es menor que el de la finca 1 (11 %), esto se debe a que el número de fases de la finca 1 es mayor, y estas son desarrolladas manualmente.

## **4 ANEXO D**

#### <span id="page-28-1"></span><span id="page-28-0"></span>**IMPLEMENTACION DEL METODO GRAVIMET EN SILO SECADOR DE CAFÉ**

La humedad del café pergamino es un factor determinante en el proceso de comercialización, de gran importancia en la conservación de sus características físicas, sensoriales e inocuidad. Para el café y otros granos, se ha definido el rango de humedad entre el 10% y el 12%, con un intervalo en el cual el producto conserva sus características para la comercialización.

Para medir la humedad del café en la finca se utilizan métodos subjetivos, basados en el color y dureza de las almendras. Sin embargo, en muestras tomadas en diferentes regiones del país con la aplicación de estos métodos, frecuentemente se obtiene café por fuera del rango de comercialización, con efectos adversos en la calidad. Los resultados obtenidos con estos métodos tienen impacto económico sobre los ingresos del caficultor, por la menor masa de productos para la venta. En la tabla 12 se presenta un estimado de lo que dejaría de ganar el caficultor por secar excesivamente el café [7] (c.p.s café pergamino seco),en la tabla 13 se presentan los valores de tiempo, humedad y peso del café durante el secado, tomados del método gravimet.

<span id="page-28-2"></span>Tabla 12 Pérdidas económicas por lote de secado del café por debajo del 10% de humedad.

![](_page_28_Picture_243.jpeg)

Fuente tomada de [7].

<span id="page-28-3"></span>Tabla 13 Valores de tiempo, humedad y peso del café en método Gravimet

![](_page_28_Picture_244.jpeg)

![](_page_29_Picture_195.jpeg)

Fuente tomada de [8]

En una prueba realizada a 76 caficultores con muestras de café en almendra preparadas en Cenicafé, en el rango de la humedad del 8% al 14%, se les solicito que escogieran el café que se encontraba en el rango de humedad del 10% al 12%, basados en los criterios de color y dureza, que ellos utilizaban normalmente. El 30% identifico el café en el rango del 10 al 12%, mientras que el 37% asocio el color con más del 12% de humedad y el 33% se inclinó por granos con menos del 10% de humedad. Estos resultados corroboran una vez más que el método subjetivo basado en color de las almendras, no es confiable para determinar la humedad del café [7].

Para solucionar este problema sobre la medición correcta de la humedad del café, Cenicafé desarrollo un método de fácil uso y bajo costo, que permite llegar a la humedad requerida para comercializar [9]. Este método se basa en la conservación de la materia seca durante el proceso de secado, es decir, se asume que se retira fundamentalmente agua, considerando que las pérdidas por respiración son pequeñas y se pueden descartar [7].

El método gravimet convencional sigue los siguientes pasos [7]:

- Emplear café sano, limpio y bien lavado.
- Utilizar una canastilla de 12cm X 12cm en la base y 5 cm de altura, que permitan retener los granos depositados aun los más pequeños (4 mm x 4mm), se recomienda que las canastillas deben ser traslucidas o blancas para reducir el efecto de la radiación solar y permitir que el aire circule, siendo las condiciones similares a las de la capa externa.
- Se depositan 200gr de café, utilizando una balanza electrónica con resolución de 1g.
- Distribuir el café uniformemente, procurando que la altura de la capa sea similar a la altura de la muestra contenida en la canastilla, y dejar dentro del secador mecánico o secador solar.
- Retirar la canastilla para revolver el lote de café, y revolver la muestra de café de la canastilla con los dedos.
- Iniciar la determinación del peso de la muestra después de determinado tiempo, depende del método de secado que esté utilizando. Cuando el peso de la canastilla sea igual o menor a 115 g, estar pendiente ya que se está acercando a la humedad correcta.
- Cuando el peso de la muestra de café contenida en la canastilla esta entre 104 y 105 g el café debe de estar con humedad del 10% al 12% y es momento de retirarlo de secador.

Con el método gravimet se ha obtenido café pergamino seco con humedad entre el 10% y el 12% en el 97.7% de los casos, el promedio de error absoluto obtenido con la aplicación de gravimet fue determinado por jurados especialistas de Cenicafé, con valores entre 0,09% y 1,92% con un promedio del 1% para el rango del 53% al 10% de humedad, indicando que el método gravimet es confiable para determinar la humedad del café [7].

Para implementar el método gravimet en un silo tipo guardiola, se asume que el silo tipo guardiola tiene medición en línea de la masa de café, y que periódicamente a medida que el sistema giratorio va homogeneizando el secado por medio de aire caliente en los granos, estos van perdiendo masa, y una vez que estos granos alcancen el porcentaje de humedad deseada (10%- 12%) el proceso de secado se detendrá, la masa total que el grano de café debe perder seria de 47.3% [8] aproximadamente para garantizar humedad ideal, ver graficas 1,2 y 3.

<span id="page-30-0"></span>Relación peso en kilogramos vs tiempo en horas por método gravimet del secado de café.

![](_page_30_Figure_3.jpeg)

Grafica 1. Fuente propia

![](_page_31_Figure_0.jpeg)

<span id="page-31-0"></span>Relación peso en kilogramos vs % de humedad por gravimet del secado de café.

Grafica 2. Fuente propia

![](_page_31_Figure_3.jpeg)

<span id="page-31-1"></span>Relación % de humedad vs tiempo en horas método gravimet del secado de café.

Grafica 3**.** Fuente propia

## **5 ANEXO E**

## <span id="page-32-1"></span><span id="page-32-0"></span>**CÁLCULOS MECÁNICOS Y FÍSICOS PARA EL SILO TIPO GUARDIOLA**

En este anexo se explican las variables físicas y mecánicas que actúan en el silo secador tipo guardiola, con sus respectivos cálculos matemáticos o soportes en trabajos o publicaciones sobre el tema del secado y diseño en silos de café.

## **3.1 Calculo de flujo másico utilizado en la combustión**

<span id="page-32-2"></span>Mediante un ensayo de campo [10], se obtuvo que para secar 3,22 Kg de café pergamino es necesario 1Kg de cisco. Para 907 kilogramos (80@) es necesario 281.7 Kg de cisco, cantidad necesaria para el funcionamiento de la unidad de calor. Utilizando cisco (cascarilla de café) se disminuye considerablemente la contaminación por combustibles orgánicos o fósiles, además de que su precio por kilogramo es de 80 pesos colombianos, económico y de fácil acceso en las diferentes trilladoras de café de la región del cauca.

En la tabla 14 se encuentran los valores de poder calorífico de algunos combustibles empleados en Colombia en el secado del café.

![](_page_32_Picture_204.jpeg)

<span id="page-32-3"></span>Tabla 14 Poder calorífico de diferentes combustibles y su utilización en silos a nivel nacional.

Fuente: tomada de [10]

Para calcular el flujo másico de aire que pasa a través del ventilador se debe calcular y sumar el flujo másico de aire que pasa a través del café y el flujo másico de aire que se dirige hacia la cámara de combustión. En la investigación [11], de la universidad de Pereira en conjunto con CENICAFE, se concluyó que el flujo másico de aire necesarios para secar una cantidad de masa de café de 100 a 300 @ varía entre 0,7 y 2,09 Kg/s, ver tabla 15.

<span id="page-32-4"></span>Tabla 15 Flujo másico y volumétrico de aire para secar una masa de café en 24 horas con eficiencia del 100%.

![](_page_32_Picture_205.jpeg)

![](_page_33_Picture_204.jpeg)

Para el diseño del silo implementado en el presente trabajo de grado, se utiliza una masa de café de 80@ o 907 kg de café, se recomienda en [11], que para valores menores a 100@ se utilice el valor de flujo indicado para una masa de 100@, ver tabla 14 (0.7 Kg/s-0,583 m^3/s). El motor ventilador utilizado en el diseño se escogió de tal forma que garantice el cumplimiento del flujo de aire calculado.

Igualmente, en [11] se realizaron curvas para diferentes eficiencias de secado, ver figura 9.

![](_page_33_Figure_3.jpeg)

<span id="page-33-2"></span>Grafica de masa de café contra flujo de aire con % de eficiencia en secado

Figura 9. Fuente tomada de [11]

Según la figura 9, si por ejemplo se desea secar 200@ de café (2500 kg) en 24 horas, y si la eficiencia de secado es de 50%, entonces se debe hacer pasar entre los granos de café un flujo másico de aire de 2,8 kg/s o un caudal volumétrico de aire de 2,333 m^3/s (4938,5 scfm pies cúbicos estándar por minuto).

## **3.2 Selección del rodamiento y moto reductor para la unidad de secado**

### <span id="page-33-1"></span><span id="page-33-0"></span>**3.2.1 Esfuerzo generado por el cilindro y la carga de café** [12] A continuación se presentan los cálculos necesarios para establecer si los materiales elegidos para la construcción de las unidades de calor y así poder determinar la masa total de la unidad de secado.

Material cilindro: lámina HR calibre 14

Se eligieron estos materiales por ser comerciales y populares para este tipo de aplicaciones industriales.

Ahora se define:

e = espesor de la lamina

r = peso específico de la lámina N/m^3

$$
\rho lamina = \frac{7850kg}{m^3}
$$

W = peso del cilindro

 $F =$ fuerza

 $m = masa$ 

 $g =$  gravedad

 $F = m * g$ 

Realizando los cálculos de la masa del cilindro se tiene:

 $W = 2\pi * e * t * r * (\rho l \text{a} \text{min} a * g)$ 

 $W = 0.009938r * 76930N$ 

 $WCILINDRO = 764.5 N$ 

Realizando los cálculos de la masa del café se muestra que:

 $WCAFE = 907KG * q$ 

 $WCAFE = 8888.6 N$ 

Sumando los dos conjuntos de cilindro y masa de café se tiene una masa resultante de toda la unidad de secado, se necesita un motor y motoreductor adecuado para mover el cilindro a la velocidad de 6 revoluciones por minuto que se desea.

 $W$ unidad = 9653.1 N

#### **3.2.2 Calculo de la distribución de masa en los soportes del cilindro**

<span id="page-34-0"></span>Se representa el diagrama de cuerpo libre para el conjunto comprendido entre cilindro y su contenido de café, ver figura 10.

<span id="page-35-1"></span>Diagrama de cuerpo libre conjunto cilindro café.

![](_page_35_Figure_1.jpeg)

Figura 10. Fuente: solidworks 2015

$$
Ay = \frac{w * L(L/2)}{L}
$$

$$
Ay = \frac{w * L}{2}
$$

$$
Ay = 5791.8 N
$$

#### **Esfuerzo del eje**

Después de analizar la distribución de masa en los soportes del cilindro se llega a la conclusión de que P1 y P2 son cargas que deben de soportar los rodamientos.

$$
P1=5791.8\text{N}
$$

 $P2 = 5791.8N$ 

Con esta información se buscan los rodamientos indicados para soportar la masa total del cilindro cargado de café.

#### **Selección de los rodamientos**

De acuerdo a la carga generada por el cilindro con carga de café se procede a elegir el rodamiento adecuado para el silo secador de café.

El rodamiento debe soportar una carga de 5791.8 N y una velocidad con la que gira el cilindro de 6 a 8 rpm, con estas características se procede a seleccionar el rodamiento, ver tabla 16.

#### **Rodamiento rígido a bolas 6010-2Z**

*Wunidad* =  $9653.1 N$ 

<span id="page-35-0"></span>Tabla 16 Características del rodamiento 6010-2Z [12].

![](_page_35_Picture_162.jpeg)

Las características del rodamiento 6010-2Z cumplen satisfactoriamente y con margen de error considerable las masas y velocidades que el cilindro de la unidad de secado posee.

#### **3.2.3 Selección del motor reductor**

<span id="page-36-0"></span>La velocidad de rotación en el cilindro está basada en modelos de secadores rotativos tipo guardiola empleados en México, Guatemala y costa rica, sitios donde se estima que las secadoras rotativas tipo guardiola tienen mayor acogida y desarrollo [12].Se estima que las revoluciones del tambor deben ser del orden de 5 a 8 r.p.m, ya que el objetivo es que los granos solo se mezclen generando una homogenización de los granos en el secado, la revolución no debe ser muy alta ya que puede provocar deterioro (trillado) del grano.

Wunidad =  $9653.1 N$ 

Torque=T

$$
T = \frac{HP * 716}{RPM}
$$

El motor seleccionado para mover el cilindro de la unidad secadora es de 5Hp con una velocidad de 1800 r.p.m, marca siemens de 4 polos. Para reducir la velocidad del motor a aproximadamente 6 r.p.m y aumentar el torque se escoge una caja reductora 300:1 de la marca NORD SK-21E [12], ver tabla 17.

 $\boldsymbol{R}$ rpm motor r

$$
T = \frac{5HP * 716}{1800/300} = 596.6 \, KG/M
$$

<span id="page-36-1"></span>Tabla 17 Características del moto reductor [13]

![](_page_36_Picture_137.jpeg)

## **4 ANEXO F**

## <span id="page-37-1"></span><span id="page-37-0"></span>**PROCEDIMIENTO DE SIMULACIÓN TERMODINÁMICO EN SOFTWARE SOLID WORKS**

En este anexo se explica el paso a paso de cómo se creó el proyecto para simular el proceso de secar café en un silo tipo guardiola, además de complementarlo con tips e imágenes que ayudan a visualizar mejor este proceso de simulación en la herramienta Solid Works.

## **4.1 Medidas del silo secador tipo guardiola**

<span id="page-37-2"></span>Para el trabajo de grado "Mejoramiento tecnológico de los silos secadores de café usados en las fincas cafeteras de la región del sur occidente Caucano", se validan las mejoras técnicas aplicadas en un silo secador de café por medio de la medición de criterios de desempeño, obtenidos por simulación, en una herramienta computacional, para cumplir con este objetivo, se seleccionó el programa Solid Works, que es un software CAD [\(diseño asistido por](https://es.wikipedia.org/wiki/Dise%C3%B1o_asistido_por_computadora)  [computadora\)](https://es.wikipedia.org/wiki/Dise%C3%B1o_asistido_por_computadora) para modelado mecánico en 3D. El programa permite modelar piezas, conjuntos y extraer de ellos tanto [planos técnicos](https://es.wikipedia.org/wiki/Dibujo_t%C3%A9cnico) como otro tipo de información necesaria para la producción, además los complementos o toolbox de Solid Works, permiten simular estudios de movimiento, fuerzas, inspección de diseños, estudios de flujos de elementos en proceso, estudio de materiales entre otros.

Para simular el proceso de secado de café, se procedió a construir el modelo del silo secador tipo guardiola, con las medidas que se especifican en las figuras 11.a) a 11.d).

<span id="page-37-3"></span>Medidas de la unidad de secado del SSTG. a) isométrica 1, b) frontal, c) derecha, d) superior.

![](_page_37_Figure_7.jpeg)

![](_page_37_Figure_8.jpeg)

![](_page_38_Figure_0.jpeg)

Figura 11. Fuente propia

Al construir los modelos de los silos en la herramienta software, se modelaron exactamente como se comercializan en la región del sur occidente caucano, hay pocos distribuidores en el cauca que fabrican este tipo de silos, pero siempre estas empresas siguen el mismo diseño básico, con algunas modificaciones que el constructor utiliza, las variaciones pueden ser desde el tamaño del equipo, instrumentación utilizada, calibre de las láminas, materiales de distintos elementos o aleaciones y algunos casos cambian y modifican el diseño para tratar de "mejorar" el proceso de secado. Las medidas mostradas en la tabla 18, son las utilizadas para un silo que posee capacidad de 80@ de café (907 kg).

![](_page_38_Picture_164.jpeg)

<span id="page-38-1"></span>Tabla 18 Medidas usadas en la simulación del silo secador de café tipo guardiola

## **4.2 Configuración de parámetros para Solid Works Simulation Flow**

<span id="page-38-0"></span>La herramienta software Solid Works permite con el toolbox Simulation Flow simular fácilmente el flujo de fluidos, la transferencia de calor y las fuerzas de fluidos fundamentales para probar cualquier diseño, totalmente integrada con el software de CAD en 3D de Solid Works, le permite simular el flujo de gases y líquidos en condiciones reales, ejecutar casos hipotéticos y analizar de forma eficaz los efectos del flujo de fluidos, la transferencia de calor y otras fuerzas relacionadas en componentes sumergidos o próximos. Puede comparar variaciones de diseño para tomar mejores decisiones y crear productos de mayor rendimiento. Impulsado por fines de ingeniería, Solid Works Flow Simulation permite aprovechar los datos de la dinámica de fluidos computacional para tomar decisiones técnicas en función de un enfoque de ingeniería concurrente.

Para simular el proceso de secado de café en la unidad de secado anteriormente mencionada, se debe de tener en cuenta las variables de temperatura, masa de aire, dimensiones del silo, características de los materiales y fuerzas mecánicas que actúan en el proceso, ver tabla 19.

![](_page_39_Picture_177.jpeg)

<span id="page-39-0"></span>Tabla 19 Lista de variables para simulación en Solid Works del SSTG

Con los variables establecidas en la tabla 18, y los modelos 3D de cada silo secador, se procede a desarrollar la simulación en la herramienta computacional Solid Works.

#### **Paso 1 Crear lids**

En primer lugar el usuario debe identificar la entrada y salida del aire caliente, y proceder a crear los lids (1), permiten sellar el modelo 3D asignando una entrada y salida de variables, esta opción se encuentra en la herramienta, ver figura 12.

<span id="page-39-1"></span>![](_page_39_Picture_7.jpeg)

**Opciones del toolbox Flow Simulation**

Figura 12. Fuente propia

Tip 1: se debe activar el complemento de flow simulation (3) en la pestaña superior pestaña de complementos (2).

#### **Paso 2 Crear proyecto**

Después de crear los lids, el siguiente paso es crear el proyecto para realizar la simulación, en este paso hay que dirigirse a la pestaña wizard ubicada en la parte superior izquierda (4), ver figura 7, y dar click.

<span id="page-40-0"></span>Aparecerá una pantalla, ver figura 13, donde se puede modificar el nombre del proyecto (5).

![](_page_40_Picture_2.jpeg)

## **Pantalla inicial de la creación del proyecto**

Figura 13. Fuente propia

Tip 2: se recomienda solo cambiar el nombre del proyecto, las opciones de "configuration to add proyect" no modificarlas (6).

## **Paso 3 Configuración del sistema de unidades**

Después de configurar el nombre del proyecto, se hace click en la opción next, a continuación aparecerá la pantalla de configuración de unidades, ver figura 14, por defecto las unidades están establecidas en metros, kilogramos y segundos.

#### <span id="page-40-1"></span> $|2|$ Wizard - Unit System  $\overline{S}$  $\overline{S}$ Unit system:  $m<sup>3</sup>$ Sustem Path Comment K CGS (cm-g-s) Pre-Defined CGS (cm-g-s)  $FPS$   $[ft-lb-s]$ Pre-Defined FPS (ft-lb-s) IPS fin-lh-s) Pre-Defined IPS (in-lh-s) NMM (mm-g-s) NMM (mm-g-s) Pre-Defined **TISA** Pre-Defined **TISA** Create new Name: SI (m-kg-s) (modified)

**Configuración del sistema de unidades**

Figura 14. Fuente propia

Tip 3: no cambiar esta opción de las medidas del sistema internacional.

## **Paso 4 Tipos de análisis**

En primer lugar en esta ventana se selecciona el tipo de análisis (conducción en sólidos, radiación, dependiente del tiempo, gravedad y rotación) que se quiere desarrollar en la simulación (7), para el caso del silo se pretende realizar

<span id="page-41-0"></span>un análisis interno en conducción, radiación y rotación, excluyendo las cavidades sin flujo, ya que esto generaría conflicto en el diseño, ver figura 15.

![](_page_41_Picture_71.jpeg)

**Configuración del tipo de análisis en el silo secador**

Figura 15. Fuente propia

Después se seleccionan las características físicas que el modelo va a tener, para realizar el estudio de termodinámica se recomienda seleccionar: "heat conduction in solids" "radiation" y "rotation" (8). Aclarar que la rotación es para el silo tipo guardiola, solo estará en rotación el cilindro interno.

Tip 4: se recomienda que el eje de referencia (9), se seleccione dependiendo la dirección del flujo de aire.

#### **Paso 5 Selección de fluidos**

En esta ventana se selecciona el fluido dominante o presente en la simulación, es el caso del silo secador, se debe escoger, en la pestaña de gases el aire y darle doble click para que el fluido quede seleccionado, ver figura 16.

<span id="page-41-1"></span>![](_page_41_Picture_72.jpeg)

#### **Configuración del fluido**

Figura 16. Fuete propia

Tip 5: Después de realizar la selección del aire, se recomienda no cambiar ninguna opción de la ventana y dar en la pestaña next.

## **Paso 6: selección del material**

En esta ventana se selecciona el metal característico del modelo, en el caso del silo secador el material predominante es el aluminio, cabe aclarar que solo se puede seleccionar el elemento de aluminio en esta ventana, pero al crear el proyecto el usuario puede escoger otro o retractarse de la selección del material, ver figura 17.

<span id="page-42-0"></span>![](_page_42_Figure_2.jpeg)

#### **Configuración del material**

Figura 17. Fuete propia

#### **Paso 7: Condiciones de las paredes (interacción del material con el medio ambiente)**

En esta ventana se deben configurar las condiciones térmicas de la pared interna y externa de las láminas de aluminio, quiere decir que se debe conocer las características de transferencia térmica del aluminio.

En primer lugar la primera opción pide establecer qué condiciones va a tener la pared externa, ósea la interacción del material con el medio ambiente, para esto se seleccionar el valor de "heat transfer coefficient" y poner le valor de 209 W/m²/k (10), ver figura 18

<span id="page-42-1"></span>![](_page_42_Picture_112.jpeg)

#### **Configuración de las condiciones térmicas**

Figura 18. Fuete propia

A continuación se configura la superficie radiactiva de la pared "Wall radiactive surface" y la superficie radiactiva en el exterior "outer wall radiactive surface",

aclarar que solo se necesita el material con el que se va a realizar la simulación (11). Se da click en el botón de selección y se escoge la opción de real surfaces, a la derecha de la ventana se escoge el material correspondiente (12), ver figura 19.

<span id="page-43-0"></span>

| The Engineering Database                                                               |                                                                |                             |   |
|----------------------------------------------------------------------------------------|----------------------------------------------------------------|-----------------------------|---|
| Database free:                                                                         | <b>Item Properties</b> Tables and Curves<br>bens               |                             |   |
| □ 0.0 Radiative Surfaces<br>DO Pre-Defined<br><b>Heal Suitaces</b><br>Ust User Detried | bems<br><b>Col</b> Morrison                                    | Comments                    | ٠ |
|                                                                                        | Mummum, commercial sheet                                       | $T = 400,900 K$             |   |
|                                                                                        | Auminum, highly axidaed<br>Numinum, polished<br>Aluminum rough | $T = 310K$                  |   |
|                                                                                        | Asbestos                                                       | $T = 350K$                  |   |
|                                                                                        | Brass, dull<br>Brass, cxidized                                 | T = 300:600 K               |   |
|                                                                                        | Brass, polished or rolled                                      | $T = 300.700 K$             |   |
|                                                                                        | Brick, Dinas, not-glazed<br><b>Reick financiau</b>             | $T = 1300 K$<br>$T = 1300K$ |   |

**Configuración de las características físicas del material**

Figura 19. Fuete propia

Tip 6: se recomienda informarse bien sobre las características físicas y térmicas de los materiales de construcción del modelo del silo secador.

## **Pasó 8 condiciones iniciales de la simulación**

En esta ventana se observan los parámetros iniciales de la simulación, se pueden cambiar los parámetros de presión atmosférica (13), o temperatura del medio ambiente (13), también velocidades del viento presente en el medio (14), ver figura 20.

Temperatura inicial del sólido (16) (silo secador) y los parámetros de turbulencias si las hay dentro del silo (15). Se recomienda que solo se cambie la temperatura del sólido (16) o la temperatura del medio ambiente (13) dependiendo de los parámetros que la simulación requiera.

#### **Configuración de las condiciones iniciales de la simulación**

<span id="page-43-1"></span>![](_page_43_Picture_9.jpeg)

Figura 20. Fuente propia

## **Paso 9 Configuración de resolución**

<span id="page-44-0"></span>En este paso solo se selecciona la escala de resolución que van a tener los resultados, se recomienda dejar la barra de resolución en 5 y para terminar el proyecto dar en el botón "finish", ver figura 21.

![](_page_44_Picture_124.jpeg)

### **Configuración de la resolución de los resultados**

Figura 21. Fuente propia

Tip 7: En la ventana de la figura 21, solo se cambia la opción de resolución de resultados.

#### **Paso 10 Configuraciones de los materiales para el silo secador**

Al crear el proyecto, debe aparecer una ventana, en la cual aparece el nombre del proyecto y los siguientes datos de entrada:

- Computational Domain
- Fluid subdomains
- Solid materials
- Boundary conditions
- Radiactive surfaces
- Goals

Estos datos de entrada, anteriormente mencionados, se deben configurar, para luego simular el proceso de secado del café, a continuación se explica el proceso de configuración de cada uno de los datos de entrada (input data).

**Computational domain**: El dominio computacional permite establecerle al programa los límites del modelo, solo simula lo que está dentro de los límites establecidos, el programa automáticamente determina este parámetro, se recomienda no cambiar este parámetro.

**Solid materials**: En este parámetro se debe configurar que material está presente en el silo secador de café, si el modelo utiliza más de un material se deben seleccionar las piezas que corresponden a cada material. Para el caso del silo secador de café tipo guardiola utiliza láminas de aluminio y dos bases de hierro.

Se da click derecho en Solid material y se da click en insertar material, luego de esto se selecciona la pieza y se selecciona el tipo de material, ver figura 22.

<span id="page-45-0"></span>![](_page_45_Figure_2.jpeg)

**Configuración de los materiales del silo tipo guardiola**

Figura 22. Fuente propia

Al realizar la selección de los elementos y el material, se da aceptar en la flecha verde superior, se repite este mismo proceso con las bases que sostienen el silo con el material correspondiente.

**Boundary conditions**: este parámetro permite configurar cuales son las entradas y salidas de la unidad de secado del silo secador, además permite agregar variables de masa, flujo, presión atmosférica y condiciones reales.

Se procede a dar click derecho sobre Boundary conditions e insertar la condición de entrada de aire (inlet mass flow), se debe configurar los parámetros de flujo (0.7 kg/s), y determinar los parámetros termodinámicos que posee esta entrada (323.15 ºK), además se escoge la cara del lid creado en el paso 1, (cara interna del lid 1). De esta manera se tiene configurado el parámetro de entrada del flujo o masa de aire en el silo secador tipo guardiola. Se realiza este mismo procedimiento para la salida del aire (outlet mass flow), con el segundo lid (cara interna del lid 2), ver figura 23.

## **Configuración de entradas y salidas del flujo de aire**

<span id="page-46-0"></span>![](_page_46_Figure_1.jpeg)

Figura 23. Fuente propia

El siguiente paso es establecer la presión del medio ambiente en la salida de la chimenea, configurar los parámetros de presión y temperatura. Como se muestra en la figura 24. Se escoge el lid 2 de salida (elemento completo)

# **Configuración de la presión y temperatura atmosférica**

<span id="page-46-1"></span>![](_page_46_Figure_5.jpeg)

Figura 24. Fuente propia

**Radiactive surfaces**: este parámetro permite saber al programa los elementos y partes del silo secador de café, que interactúan e intercambian temperatura durante el proceso de secado de café. Dar click derecho e insertar condición. En el caso del silo secador de café se deben seleccionar el cilindro interno y extreno, los cuales contienen e interactúan directamente con el flujo de aire a 323.15ºK, ver figura 25.

## **Configuración de transferencia térmica del silo**

<span id="page-47-0"></span>![](_page_47_Picture_121.jpeg)

Figura 25. Fuete propia

Tip 8: Para entender mejor sobre la simulación y la utilización de las herramientas y configuración de los parámetros, se recomienda ver los siguientes videos:

- <https://www.youtube.com/watch?v=NauURWekZmY>
- <https://www.youtube.com/watch?v=Jo0Q6FK35xc>
- <https://www.youtube.com/watch?v=tMA3t9MrsGs>
- <https://www.youtube.com/watch?v=trrvOvic7go>

#### **paso11: inicio de simulación**

Después de establecer y configurar todos los parámetros del silo, materiales, flujos, temperatura etc, se procede a correr el proyecto (Run) ver figura 26 y esperar a que este arroje los resultados.

<span id="page-47-1"></span>![](_page_47_Picture_10.jpeg)

#### **Proyecto terminado y configurado para simulación**

Figura 26. Fuete propia

En la parte de la izquierda de la figura 26 se ve cómo deben quedar configurados los parámetros para la simulación, se pueden agregar más datos de entrada si el modelo o simulación lo requieren.

#### **REFERENCIAS**

- [1] S. A. H. B, D. J. V. B, J. M. V. M, N. Isa, S. E. Isa, and S. Con, "APLICACIÓN DEL MODELO ACTOR DE EMPRESA EN LA ESPECIFICACIÓN UML PARA LA IMPLEMENTACIÓN DE LOS BLOQUES FUNCIONALES CAM, CAP Y PPC DEL MODELO RESULTANTE Sergio A. Hernández B, Diego J Viveros B, Juan M Velasco M."
- [2] SIEMENS, "CIM Consideraciones Basicas," *BARCELONA, ESPAÑA MARCOMBO, 1991*, vol. 1a ed. 199, p. 225 P, 1991.
- [3] A. N. Standard, "Batch Control Part 1 : Models and Terminology," *Ing. e Investig.*, vol. 1, no. October, p. 98, 1995.
- [4] J. Frohm, V. Lindström, J. Stahre, and M. Winroth, "Levels of Automation in Manufacturing," *Ergon. - an Int. J. Ergon. Hum. factors*, vol. 30, no. 3, pp. 1–28, 2008.
- [5] Isa, *Enterprise - Control System Integration Part 1: Models and Terminology*, 1st ed. North carolina, 1999.
- [6] International Society of Automation, *ISA Draft 95.00.03,Enterprise Control System Integration Part 3 : Activity Models of Manufacturing Operations Management*. North carolina, 2005.
- [7] C. . Oliveros, A. . Peñuela, and J. M. Jurado, "Controle la humedad del café en el secado solar, utilizando el método Gravimet," *Av. Técnicos 387*, vol. 433, p. 8, 2009.
- [8] C. E. Oliveros, L. López, C. M. Buitrago, and E. L. Moreno, "Determinación del Contenido de Humedad del Café Durante el Secado en Silos," *Cenicafé*, vol. 61, no. 2, pp. 108–118, 2010.
- [9] J. Duban, H. Cuellar, L. Adolfo, P. Centeno, and E. C. Pérez, "Diseño de un Equipo para Secado Mecánico de Café y su Evaluación a Partir de la Construcción de un Modelo a Escala Designing of an Equipment for Mechanical Drying of Coffee and its Evaluation Beginning with the Construction of a 1 : 5 Model Scale," pp. 1–8.
- [10] D. A. Echeverry Ocampo, "Diseño Y Simulación De La Automatización De Un Secador Electromecánico De Café," 2010.
- [11] C. A. Orozco and F. Bedova, "Calculo del flujo másico y caudal de aire para un ventilador utilizado en silos para secado para del café," *Scientia et Technica*, vol. 1, no. 35, pereira, pp. 207–212, Aug-2007.
- [12] V. C. Jiménez C., "DISEÑO DE UN SISTEMA DE SECADO DE CAFÉ," 2009.
- [13] "NORD DRIVESYSTEMS," *2015 Nord driver System*, 2016. [Online]. Available: https://www.nord.com/cms/es/product\_catalogue/geared\_motors/gearedmotors.jsp.